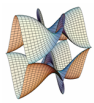

Prirodoslovno-matematički fakultet Matematički odsjek Sveučilište u Zagrebu

# RAČUNARSKI PRAKTIKUM II Zadaci za vježbu

14. svibnja 2016.

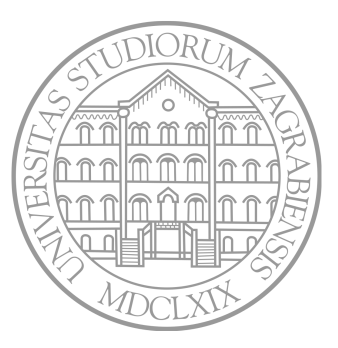

Sastavio: Zvonimir Bujanović

- Napišite HTML dokument zadatak1.html na kojem je forma koja sadrži 2 textboxa. Svaki textbox će poslužiti za unos jednog pribrojnika.
- Forma kao akciju poziva skriptu zadatak1\_obradi.php. Sami odlučite hoćete li koristiti GET ili POST.
- Skripta zadatak1\_obradi.php treba pročitati poslane pribrojnike i ispisati njih i njihov zbroj.

## Zadatak 2 ∗

Riješite Zadatak 1 tako da i funkcionalnost HTML dokumenta (prikaz forme) i funkcionalnost skripte (računanje i prikaz zbroja) objedinite u jednoj skripti zadatak2.php.

Napišite skriptu zadatak3.php koja:

- Iscrtava formu za unos jednog broja.
- Kad korisnik klikne na "Pošalji broj", skripta će:
	- Dodati uneseni broj u ukupnu sumu svih koje je korisnik do sada unio.
	- Ispisati tu ukupnu sumu do sada unesenih brojeva.
	- Ponovno iscrtati formu za unos idućeg broja.
- Suma se treba pamtiti sve dok god korisnik ne zatvori browser, tj. sve dok god traje session.

### Zadatak 4 ∗ ∗ ∗

Napišite skriptu (ili više njih) koje simuliraju rad knjižnice.

- U bazi postoje tablice users (za svakog korisnika: id, name, surname), books (za svaku knjigu: id, author, title), loans (za svaku posudbu: id, id\_user, id\_book, lease\_end).
- Omogućite ispis svih korisnika; za svakog korisnika možemo dobiti i popis knjiga koje je on posudio.
- Omogućite ispis svih knjiga u knjižnici; za svaku neka bude vidljivo je li i do kad je posuđena.

Bonusi:

- Omogućite posuđivanje knjiga za odabranog korisnika, napravite popis svih knjiga koje nisu posuđene, te mu omogućite da ih posudi.
- Omogućite vraćanje knjiga za odabranog korisnika, uz popis knjiga koje je posudio stavite gumb za vraćanje knjige.
- Bonus++: Svaki korisnik ima i lozinku. Tek kad unese lozinku, može vidjeti svoje knjige, te ih razduživati i posuđivati nove.

Koristeći MVC framework razvijen na predavanjima, implementirajte igru križić-kružić, kao u zadaći.

Uputa: model umjesto iz baze podataka može dohvaćati i spremati informacije u \$\_SESSION.

### Zadatak 6 ∗∗

Implementirajte sustav za ulogiravanje i stvaranje novih korisnika na sljedeći način:

- Tablica u bazi za svakog postojećeg korisnika pamti username, e-mail, (hashiranu) lozinku, registracijski niz i varijablu koja pamti je li korisnik kliknuo na registracijski link (vidi niže).
- Postojeći korisnici se mogu ulogirati tako da unesu svoj username i lozinku. Ulogiravanje je moguće samo u slučaju da je taj korisnik nekad ranije kliknuo na registracijski link. Nakon uspješnog ulogiravanja, treba ispisati odgovarajuću poruku.
- Novi korisnik se može dodati tako da unese svoj username, e-mail i lozinku.
	- Tada aplikacija generira slučajan registracijski niz znakova, na primjer kjshdfhsd.
	- Aplikacija korisniku pošalje mail u kojem je registracijski link oblika http://www.app.com/register.php?niz=kjshdfhsd.
	- Korisnik mora potvrditi primitak maila tako da klikne na taj link. Time se on registrira i tek se tada može ulogirati.
	- Skripta register.php preko \$\_GET['niz'] može detektirati koji se korisnik registrirao i to zabilježiti u bazi.

#### Zadatak 7 ∗

Napišite JavaScript program koji radi sljedeće:

- Na stranici postoji jedan text-box i jedan paragraf; veličina fonta u paragrafu je 24pt.
- Paragraf je na početku prazan.
- Svaki put kad korisnik nešto unese u text-box, to se nakon 0.5 sekundi doda na kraj paragrafa.

Dodatno, onemogućite da korisnik unese bilo što osim malih i velikih slova i razmaka unutar text-boxa. Nedozvoljeni znakovi uopće se ne smiju pojaviti niti unutar text-boxa.

#### Upute:

- Treba reagirati na event keydown; pogledajte event.key.
- Za drugi dio, pogledajte event.preventDefault.

Neki HTML dokument je podijeljen na sekcije; unutar nekih sekcija postoje paragrafi klase comment. U takvim sekcijama postoji i točno jedan link klase showComments.

Napišite JavaScript program koji radi sljedeće:

- Kad je korisnik mišem iznad neke sekcije, sekcija dobije sjenu (CSS svojstvo box-shadow). Kad miš korisnika napusti tu sekciju, ona izgubi sjenu.
- Po defaultu, paragrafi klase comment se ne prikazuju (display: none). Kada korisnik klikne na link klase showComments, trebaju se prikazati svi paragrafi klase comment, i to samo unutar sekcije u kojoj je bio kliknuti link. Ponovnim klikom, paragrafi se skrivaju.

Program spremite u zasebnu datoteku s ekstenzijom js. Ako korisnik uključi tu datoteku u zaglavlju svog HTML dokumenta, automatski se treba izvršiti navedena funkcionalnost, bez ikakvog dodatnog JS koda u HTML datoteci.

Napišite JavaScript program koji radi verifikaciju forme za unos:

- Imena niz slova i razmaka duljine max. 20.
- Prezimena niz slova i razmaka duljine max. 20.
- Broja telefona niza oblika xxx/yyyyyyy pri čemu su x i y znamenke, a između y smiju dolaziti i crtice.

#### Verifikacija se radi ovako:

- Ako je u nekom polju krivi unos, polje ima crveni rub sa sjenom, a desno od njega je prikazana sličica "crveni x".
- Ako je u nekom polju ispravan unos, polje ima običan rub, a desno od njega je prikazana sličica "zelena kvačica".
- Ako bilo koje polje ima krivi unos, gumb za slanje skripte je onemogućen (disabled).

#### Zadatak 10

Napišite JavaScript program koji implementira igru "Nađi blago u labirintu".

• Labirint je zadan poljem stringova, npr. ovako:

 **var** labirint = [ "\*.\*\*.\*\*......\*..\*..\*.", "...\*.\*..\*..\*.\*\*...\*..",  $".*.*....*.*....*.*....*.*....*.**.$  $\mathbb{M}^*, \ldots, \ldots, \ldots, \ldots, \ldots, \mathbb{X}$ ."

- Mirko se na početku nalazi na poziciji 'M', blago je na 'X', '.' je prohodno polje, a '\*' je zid.
- Mirko se može pomaknuti na susjedno prohodno polje pritiskom na strelicu gore, dolje, lijevo ili desno.
- "Igra" završava kada Mirko dođe do polja s blagom.
- Napravite prikaz igre pomoću tablice, u lakšoj verziji: Mirko, zidovi i blago su prikazani različitim bojama pozadine u tablici, u malo težoj prikazani su sličicom.
- Ispišite koliko je koraka trebalo Mirku do blaga.
- Rješenje implementirajte u odvojenoj datoteci s ekstenzijom js.

Napišite JavaScript program za igru "Lovljenje buttona".

- Na početku, koristeći prompt unesite broj N.
- Na slučajno odabranih N lokacija na ekranu trebaju se pojaviti buttoni; u svakom buttonu je slučajan broj između 5 i 10.
- Svake sekunde se broj u buttonu smanji za jedan. Kada broj dođe na nulu button postane disable-an.
- Ako korisnik klikne na neki button, button nestaje i negdje na ekranu se stvori drugi.
- Igra je gotova kada svi buttoni postanu disable-ani.
- Program implementirajte u zasebnoj datoteci.

Uputa:

• html { min-height: 100%; } body { height: 100%; }

Napišite JavaScript program koji, kako pomičemo miš, ostavlja trag strelice tamo gdje je miš prošao.

Upute:

- html { min-height: 100%; } body { height: 100%; }
- Kada je miš iznad nekog mjesta, stvorite na tom mjestu div sa position: absolute, te left : X, top : Y, pri čemu su X i Y koordinate miša. Unutar div-a stavite sličicu (img) kursora miša.

Napišite JavaScript program za igranje igre križić-kružić.

Program implementirajte tako da je polje za igru:

- (a) tablica, u svakoj ćeliji je button (kao u PHP varijanti).
- (b) tablica, u svakoj ćeliji samo piše X ili O.
- (c) tablica, u svakoj ćeliji je sličica sa X ili O.
- (d) canvas na kojem je nacrtano polje za igru.

Napišite JavaScript program za odabir datuma.

- Na početku na stranici postoji text-box u kojem piše "Odaberi datum".
- Klikom na text-box, na tom mjestu se pojavi "lebdeći okvir" (div sa position: relative), na primjer ovako:

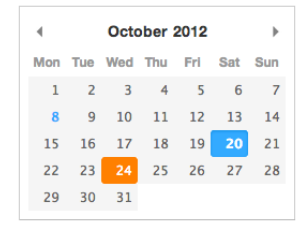

• Odabirom datuma, okvir nestaje i odabrani datum se upisuje kao vrijednost u text-boxu.